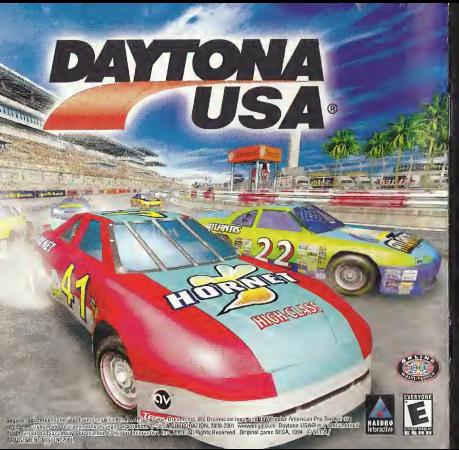

# Gan

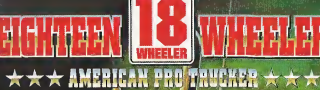

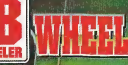

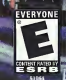

# WARNINGS Read Before Using Your Sega Dreamcast Video Game System

### CAUTION

Anyone who uses the Dreamcast should read the operating manual for the software and console before operating them. A responsible adult should read these manuals together with any minors who willuse the Dreamcast before the minor uses it.

### HEALTH AND EPILEPSY WARNING

Some small number of people are susceptible to epileptic seizures or loss of consciousness when exposed to cortain flashing finhts or lights patterns that they encounter in everyday life, such as those in certain television images or video games. These seizures or loss of con sciousness may occur even if the person has never had an epileptic seizure.

If you or anyone in your family has ever had symptoms related to epilepsy when exposed to flashing lights, consult your doctor prior to using Sega Dreamcast.

In all cases, parents should monitor the use of video games by their children. If any player experiences dizziness, blurred vision, eye or muscle twitches, loss of consciousness, disorientation, any involuntary movement or convulsion, IMMEDIATELY DISCONTINUE USE AND CDN SULT YOUR DOCTOR REFORE RESUMING PLAY.

To reduce the nossibility of such symptoms, the operator must follow these safety precautions at all times when using Dreamcast:

• Sit <sup>a</sup> minimum of6.5 feet away from the television screen. This should be as far as the length of the controller cable.

• Do not play if you are tired or have not had much sleep.

- Make sure that the room in which you are playing has allthe lights on and is well lit.
- Stop playing video games forat least ten to twenty minutes per hour. This will rest your eyes, neck, arms and fingers so that you can continue comfortably playing the game in the future.

### OPERATING PRECAUTIONS

- To prevent personal injury, property damage or malfunction:
- Before removing disc, be sure it has stopped spinning.
- The Sega Dreamcast GD-ROM disc is intended for use exclusively on the Sega Dreamcast video game system. Do not use this disc in any thing other than aDreamcast console, especially not in <sup>a</sup> CD player.
- Do not allow fingerprints or dirt on either side of the disc.
- Avoid bending the disc. Do not touch, smudge or scratch its surface.
- Do not modify or enlarge the center hole of the disc or use <sup>a</sup>disc that is cracked, modified or repaired with adhesive tape.
- Do not write on or apply anything to either side of the disc.
- Store the disc in its original case and do not expose it to high temperature and humidity.
- Do not leave the disc in direct sunlight or near <sup>a</sup>radiator or other source of heat.
- Use lens cleaner and <sup>a</sup>soft dry cloth to clean disc, wiping gently from the center to the edge. Never use chemicals such as benzene and paint thinner to clean disc.

### PROJECTION TELEVISION WARNING

Still pictures or images may cause permanent picture tube damage or mark the phosphor of the CRT. Avoid repeated or extended use of video games on large-screen projection televisions.

# SEGA DREAMCAST VIDEO GAME USE

This GD-ROM can only be used with the Sega Dreamcast video game system. Do not attempt to play this GD-ROM on any other CD player; doing so may damage the headphones and/or speakers. This game is licensed for home play on the Sega Dreamcast video game system only. Unauthorized copying, reproduction, rental, public performance of this game is a violation of applicable laws. The characters and events portrayed in this game are purely fictional. Any similarity to other persons, living or dead, is purely coincidental

Thank you for purchasing Eighteen Wheeler. Please note that this software is designed only for use with the Dreamcast console. Be sure to read this instruction manual thoroughly before you begin playing.

> **CONTENTS** BASIC CONTROLS ------- 2 STARTING A GAME ...... 4 GAME MODES ............. 5 ARCADE PARKING ............... 9 SCORE ATTACK ...... 10 VERSaS RECORDS ............ 12 OPTION TRUCKS - ................. 14

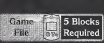

Eighteen Wheeler is a memory card {Visual Memory Unit (VMU) sold separately] compatible game. To save, insert the memory card into ; Expansion Socket <sup>1</sup> of the controller connected to Control Port A.

> While saving or loading, never turn the Dreamcast power OFF, attempt to remove the memory card or disconnect the controller.

### BASIC CONTROLS

Eighteen Wheeler is a one to two player game that can be played using either Dreamcast controllers or the Rally Wheel (sold separately). Connect the controller to be used to Control Port A (one player) or Control Ports A and B (two players).

# CAUTION

Never touch the Analog Thumb Pad Pad (D-Pad) or the Triggers  $\Box$ /13 (Rally Wheel = Steering Wheel, Triggers  $\Box/\Box$ ) while turning the Dreamcast power ON. Doing so may disrupt the controller initialization procedure and result in malfunction.

 $-10$ 

# When Using the Jump Pack™

To use the Jump Pack (sold separately) when playing, always be sure to insert the Jump Pack into Expansion Socket 2 of the Dreamcast controller. Note that the Jump Pack mbbeth:

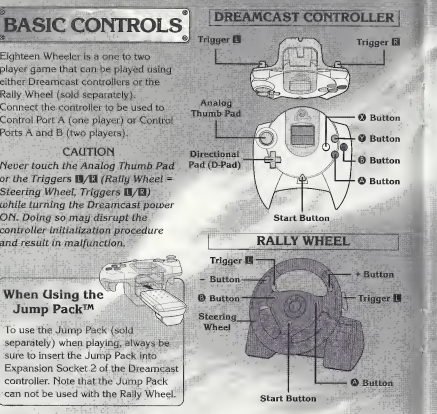

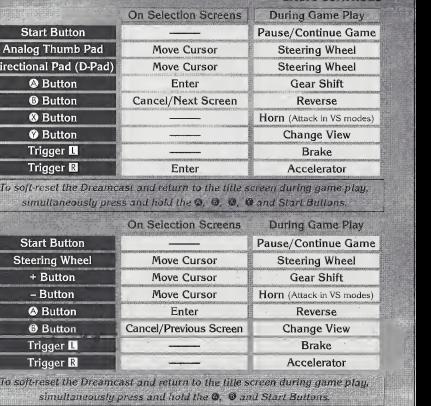

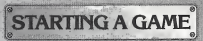

Place the game disc in your Dreamcast, close the lid and turn the power ON. Follow the on-screen instructions regarding memory card usage. After the logo screens, an opening demo will play, followed by the title screen (it is possible to skip the demo by pressing the Start Button).

If a game file has previously been saved to the memory card inserted into Expansion Socket <sup>1</sup> of controller connected to Control Port A, that file will automatically be loaded.

Once the title screen at pears, press the Start Button to display the mode selection menu. Refer to the page numbers listed. on page 5 for details on the modes available for gameplay.

4

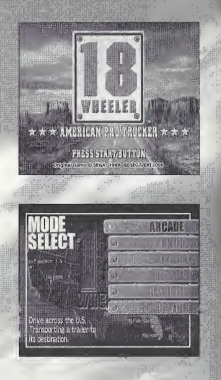

# GAME MODES

**O** ARCADE

®

# PARKING

**RECORDS OPTION** 

# **SCORE ATTACK**

This mode is <sup>a</sup> straight port of the arcade version of 18 Wheeler, Transport cargo inan 18 wheel truck to various locations across the USA. (See p. 6.)

Park your truck in five places within the allotted time limit in each of the available stages in this mode. (See p. 9.)

Race three laps to earn a score (combined value of reward money and leftover time) in this racing mode. (See p. 10.)

**ERSUS** around the couple of the space favorite riverse and the couple of the space of the space of the space of the space of the space of the space of the space of the space of the space of the space of the space of the s In this two player mode, race three laps around the course to compete against your, favorite tivai. (Seep. 11.)

View the records you have accumulated. (See p. 12.)

Modify the various game settings or perform save/load. (See p. 13.)

# ARCADE

In the arcade mode, your goal is to transport loads of cargo across the USA in stages from Mew York to San Francisco. Clear each stage by reaching the goal within the allotted time limit. Whenever you reach your goal before the rival trucker, you'll earn the chance to play a bonus game.

# NEW YORK to KEY WEST

Stay on the highway or veer off on a seaside route in this first stage. Use the 'slip stream' (see p. 8) to overtake the rival truck and win!

# St. PETERSBURG to DALLAS

This stage features a fork that will take you? along a dirt trail or through the center of town. Either way, watch out for that monstrous twister coming at ya'I

This mountain course has lots of uphill slopes that might result in time loss. But if you go too fast and you just might wind belly up atthe bottom of the ravine!

# [4] LAS VEGAS to SAN FRANCISCO

Watch those curves and use that 'slip stream' to take control! The final goal is in sight!

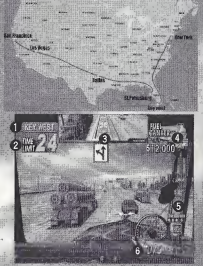

# **1988 Control of Avenue Control of Avenue Control Control Control Control Control Control Control Control Control Control Control Control Control Control Control Control Control Control Control Control Control Control Cont Decreases when the trailer is damaged.** Does not appear when in rear view. **O** Trailer and Reward Value **G** Gears HIGH, LOW and REVERSE.

**a** Speed

# TRUCK SELECTION

Select a truck cab from the four types available. Each truck cab differs in terms of speed, torque and toughness. See p.14 for details.

# RIVAL TRUCK, TIME BONUS CAR M AND STAGE INTRODUCTION

Mow you will be shown your rival truck, the time bonus cars and an introduction to the next stage. Every time you ram a time bonus van you'll earn an extra 3 second time bonus to your allotted time limit.

# TRAILER SELECTION

From stage two on, you will be able to select the trailer you will transport. The longer or heavier the trailer and cargo are, the more difficult it will be to transport, but the higher the reward value will be.

# START

Once all the preparations are complete, the race is on! Should you run out of time before reaching the goal, press the Start Button before the countdown reaches zero to try again.

# CLEARING THE STAGE

To clear the stage, reach the goal before the time limit runs out. You'll then receive reward money based on the combined value of the cargo and any remaining time that is leftover.

If you can clear all the stages and set a new record, you can enter a threecharacter name. Use  $\langle \Box \rangle$  to select a letter or number and press  $\langle \Box$  to enter.

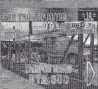

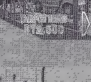

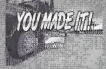

TRUCK SELECTION STAGE SELECTION **START** 

# ADVICE

TIP!

SLIP STREAM If you manage to position your truck directly behind another one, you can achieve the 'slip stream' speed boost effect that occurs as a result of decreased air^ resistance. Any vehicles that are approximately the same size as your own will create this effect.

# **FORKS & SHORTCOTS**

Within each stage there are forks in the road. So keep an eye peeled on the rival trucker and make your decisions about which way togo accordingly. In some places there are shortcuts off-road so stay alert and^ investigate alt possible options.

# **BONCIS GAMES**

If you manage to make it to the goal ahead of the rival trucker, you'll earn the chance to participate in a parking challenge bonus game. If you can park your truck in the specilicd space within the allolted time you'll win bonus parts for your truck. For details on the parking challenge, see p. 9.

# PAUSING THE GAME

**NATION** 

**SERIES CONTRACTOR** 

While playing the PARKING, SCORE ATTACK or VERSUS modes, press the Start-Button to pause the game and display the pause menu. From this menu you can select either CONTINUE to keep playing or RETIRE to end the game.

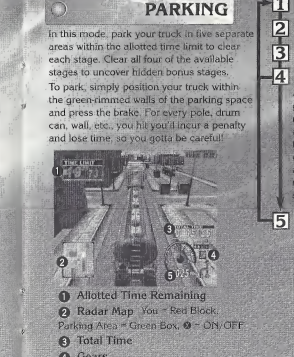

Parking Area " Green Box, ® = ON/OFF<br> **0** Total Time<br>
4 Gears HIGH, LOW and REVERSE. **O** Speed

 $W$ Jan Born

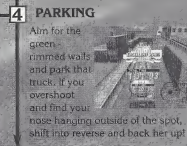

 $\overline{3}$ 

# CLEARING AND

if you are able to park your truck all five areas within the allotted time limit, you'll

clear that stage. If you manage to set a new record, you can enter a 3 character name. Use <a> select a letter or number and press <sup>@</sup> to enter.

TRUCK SELECTION

In this racing mode select one of four courses and complete three laps to earn a score (combined total of the cargo reward value and bonus cash based on any time remaining). Hitting bonus vans will increase your overall Hitting bonus vans will increase your overall<br>score. If you earn a high score, you can enter a three character name. A special horn attack is three character name, A special horn attack is **5** ARRIVAL also possible, for details see p. 12.

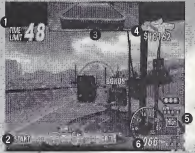

**0** Allotted Time Remaining<br> **0** Radar Map Shows you and the rivals<br>positions relative to the start and goal lines.<br> **Q** Rear View Mirror Does not appear when in rear view. **8** Reward Value Decreases when you hit other cars or exceed the time limit.

- G Gears HIGH, LOW and REVERSE.<br> **@** Speed
- 

**SCORE ATTACK**  $\begin{bmatrix} 1 \\ 2 \end{bmatrix}$  TRUCK SELECTION **STAGE SELECTION START** 

If you manage^^ll?"®|™^'| to complete all three laps within the allotted time. ^ARRIVAL" will appear on ' the screen and the race will end.

# **RESULTS SCREEN**

timo

The trailer **RESULT STARBORY** cargo reward value and EW 10 45 512 41 bonus cash **Market 148-x x510** based on the amount of

remaining will be displayed along with your overall score. For details about saving your score, refer to SAVING under OPTION on p. 13.

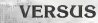

Select one of four courses and race three laps to see who can earn a higher score in this 2 player race mode. The top half of the split screen is Player 1's view and the bottom Player 2's. Bonus points are awarded for finishing a lap first. The highest score at the end of the race wins. The camera view cannot be changed. A special horn attack is also possible, for details see p. 12. attack is also possible, for details see p. 12.

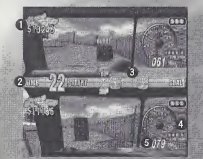

**6** Speed

<sup>1</sup> Reward Value Decreases when you hit other cars or exceed the time limit. **2 Allotted Time Remaining<br>8 Radar Map Shows you and the rivals' positions relative to the start and goal lines. Q** Gears fllGH, LOW and REVERSE.

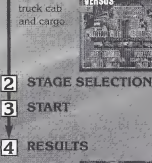

laps are complete, the overall score (combined total of the cargo reward value and bonus cash based on any

Select a

time remaining) is displayed. The player with the higher score wins. If the time limit runs out before completing the

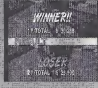

laps, that player's score will decrease for each second of time exceeded.

# **RECORDS**

Here you can view the high scores of each mode, Use  $\bigoplus$  to select a game mode and <sup>▲</sup> to toggle between difficulty levels on stages. Once you turn the Dreamcast power OFF, these records will be deleted so if you wish to say these records, be sure to go to Option and save the data to a game file.

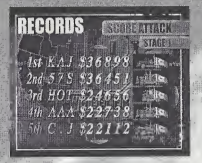

**COME-**

**VS MODE HORN ATTACK**  $TIP!$ A special horn attack is available for use in the Score Attack and Versus Modes. While racing in these modes, pressing the hom will cause the trailer doors to open and spill cargo onto the road, creating an obstacle for your opponent. The effect of this attack will vary depending on the trailer you are using. After using the attack three times, you will need to walt until it repletishes in order to use It again so be sure to time your attacks well.

# **OPTION**

In Option, you can change the various game settings or save/load the game data. Select and enter "EXIT" to return to the mode selection screen

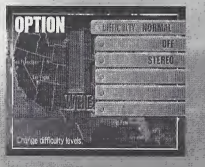

### This sets the difficulty level for the arcade mode. The available settings in the order they appear are as follows: VERY FASY - FASY - NORMAL HARD & VERY HARD.

# **VIBRATION**

**DIFFICULTY** 

Set to ON to enable the Jump Pack. **AUDIO** 

Toggle the sound output setting between MONO or STERFO. SAVE

Select to save the game file to the inserted memory card.

# LOAD

Selection La Calgame file from the inserted memory card.

# EXIT

Select to exit the Option mode and return to the mode selection menu.

**SAVING GAME DATA** Save the current data to a game file whenever you wish to save game settings. modifications or scores earned. The data will automatically be saved in a game file to the memory. card inserted into Expansion Socket 1 of the controller connected to Control Port A of the Dreamcast.

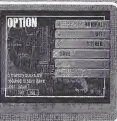

# **ASPHALT COWBOY**

TRUCKS

SWAMP COMPANY COMPANY

This truck is a good all-around rig for just about any haul. Standard is her middle : Particularly recommended for greenhorns

 $SPEED = \triangleright \triangleright$ TORQUE =  $\rightarrow \rightarrow \rightarrow$ TOUGHNESS =>>>

Based on a possible score of 5 > marks.

CB HANDLE CHEXAS HAWK Hobby: Collecting sunglasses. Philosophy: "Y'all know, my grandaddy | CB HANDLI was a famous cowboy and I got that<br>same cowbou blood. Only difference is mu horse is an 18 wheel rig!"

# **HIGHWAY CAT**

With the highest top speed, this truck is wellsuited for racing down the highway. However a lack of torque makes uphill hauling difficult  $SPEED = \rightarrow \rightarrow \rightarrow \rightarrow$  $TORQUE = **b**$ TOUGHNESS => >>

WILD ROSE

Hobby: Maintaining my pretty lil' truck.

Philosophy: "I love this job! Ya' meet so many people, so many chances for love. Speaking of which, <sup>I</sup> am currently available! Anyone out there interested in cuddling a rose with a few thorns?"

**TRUCKS** 

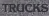

# **LONG HORN**

This truck has optimal torque but its top speed is a tad on the slow side. A surefire be for super heavy cargo or tough inclines.

> $SPEED = \rightarrow$ TORQUE =  $\rightarrow \rightarrow \rightarrow \rightarrow$ TOUGHNESS =>>>>

# **STREAM LINE**

With its turbo enhanced engine, this truck is capabie of achieving and maintaining a nice overall speed in funky streamlined style.  $\begin{picture}(180,10) \put(0,0){\line(1,0){100}} \put(0,0){\line(1,0){100}} \put(0,0){\line(1,0){100}} \put(0,0){\line(1,0){100}} \put(0,0){\line(1,0){100}} \put(0,0){\line(1,0){100}} \put(0,0){\line(1,0){100}} \put(0,0){\line(1,0){100}} \put(0,0){\line(1,0){100}} \put(0,0){\line(1,0){100}} \put(0,0){\line(1,0){100}} \put(0,0){\line($ 

Hobby: Cooking up multiple slabs of my<br>fingerlickin' ribs in a special hot sauce. Hobby: Cooking up multiple slabs of my what what are the second the same?" Hobby: Maintaining my beautiful afro.<br>fingerlickin' ribs in a special hot sauce. forge*their own path. Know what I mean?"*  $16$ 

**Company of the Smith Separate** 

**CB HANDLE** 

 $\text{MAD}$  BULL Philosophy: "Being a real man, I do my best to play<br>by the rules and stay on course. Cept' for them Philosophy: "Being a real man, I do my best to play times when a man ain't got no other choice but to

Phiiosophy: "Come dance with me on the highways baby! <sup>I</sup> am king in both my occupation and the labor of love. Can't no one beat my dynamite moves!" Note: Dance ability or lack thereof has no effect on driving ability.

# **CREDITS**

The following credits list the staff responsible for the localization, marketing and manual production for the (J.S. version of <sup>18</sup> Wheeler. Credits for the original development staff of the game are listed in the credits of the' game itself.

# Product Development

Localization Producer Klayton Vortick Localization Manager Osamu Shibamiya Vice President of PD ^ , Jin.Shimazaki Test Manager

John Amirkhan Lead Tester Benjie Galvez

### Marketing/Public Relations

Product Manager Rob Alvarez Associate Product Manager Cord Smith Director of Product Marketing John Golden Public Relations

Gwen Marker **Ted Higgins** 

### Creative Services

Director of Creative Services Robert Schonfisch Packaging Design Miles Steuding Project Coordinator Aiianne Pitts

# Manual Production

Writer/Translator/DTP Makoto Nishino Design Naohiko lida Writer (JPN Manual) Hirokl Osawa

**Supervisor** Yoshihiro Sakuta

### Special Thanks

Peter Moore Chris Gilbert Kathleen Joyce **Joe Culley** Charles Bellfield **Mike Dobbins** Chris Olson Bridget Oates Hiroshi Okuno

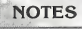

<u> 1999 - January de Landres de la composición de la componentación de la componentación de la componentación de </u>

And went they have then they want was then they have then their their best theo them that you have then their peak after

------------------------------

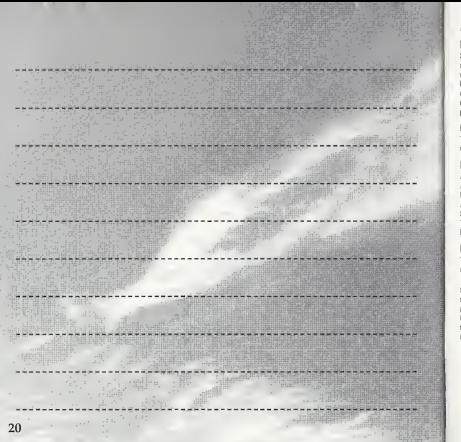

# \*THIS LIMITED WARRANTY IS VALID FOR U.S. AND CANADIAN SEGA DREAMCAST SOFTWARE MANU-FACTURED FOR SALE IN AND PURCHASED AND OPERATED IN THE UNITED STATES AND CANADA, ONLY!

# Limited Warranty

Sega of America, Inc. warrants to the original consumer purchaser that the Sega Dreamcast GD-ROM shall be free from defects in material and workmanship for a period of 90-days from the date of purchase. If a defect covered by this limited warranty occurs during this 90-day warranty period, the defective GD-ROM or component will be replaced free of charge. This limited warranty does not apply If the defects have been caused by negligence, accident, unreasonable use, modification, tampering or any other causes not related to defective materials or workmanship. Please retain the original or a photocopy of your dated sales receipt to establish the date of purchase for in-warranty replacement. For replacement, return the disc, with its original packaging and receipt, to the retailer from which the software was originally purchased. Inthe event that you cannot obtain <sup>a</sup> replacement from the retailer, please contact Sega to obtain support.

# Obtaining technical support/service

To receive additional support, including troubleshooting assistance, please contact Sega at web site(http://www.sega.com/customer\_service), e-mail (support@sega.com), or 800 number (1-800-USA-SEGA). Instructions en frangais, telephoner au (1-800-872-7342).

### LIMITATIONS ON WARRANTY

ANY APPLICABLE IMPLIED WARRANTIES, INCLUDING WARRANTIES OF MERCHANTABILITY AND FITNESS FOR A PARTICULAR PURPOSE, ARE HEREBY LIMITED TO 90-DAYS FROM THE DATE OF PURCHASE AND ARE SUBJECT TO THE CONDITIONS SET FORTH HEREIN. IN NO EVENT SHALL SEGA OF AMERICA, INC., BE LIABLE FOR CONSEQUENTIAL OR INCIDENTAL DAMAGES RESULTING FROM THE BREACH OF ANY EXPRESS OR IMPLIED WARRANTIES. THE PROVISIONS OF THIS LIMITED WARRANTY ARE VALUD IN THE UNITED STATES ONLY. SOME STATES DO NOT ALLOW LIMITATIONS ON HOW LONG AN IMPLIED WARRANTY LASTS, OR EXCLUSION OF CONSEQUENTIAL OR INCIDEN- TAL DAMAGES, SO THE ABOVE LIMITATION OR EXCLUSION MAY NOT APPLY TO YOU. THIS WARRANTY PROVIDES YOU WITH SPECIFIC LEGAL RIGHTS. YOU MAY HAVE OTHER RIGHTS WHICH VARY FROM STATE TO STATE.

# ESRB RATING

This product has been rated by the Entertainment Software Rating Board. For information about the ESRB rating, or to comment about the appropriateness of the rating, please contact the ESRB at 1-800-771-3772.

Sega is registered in the U.S. Patent and Trademark Office. Sega, Dreamcast, the Dreamcast logo, and Eighteen Wheeler: American Pro Trucker are either registered trademarks or trademarks of Sega Corporation. This game is licensed for use with the Sega Dreamcast system only. Copying and/or transmission of this game is strictly prohibited. Unauthorized rental or public performance of this game is <sup>a</sup> violation of applicable laws. ©SEGA CORPORATION, 2001. Sega ofAmerica Dreamcast, Inc. P.O. Box 7639, San Francisco, CA 94120. All Rights Reserved. www..sega.com. Programmed in Japan. Made and printed in the USA. Product covered under one or more of the following: U.S. Patents No's: 5,460,374; 5,627,895; 5,688,173; 4,442,486; 4,454,594; 4,462,076, 6,102,800 Re. 35,839; Japanese Patent No. 2870538 (Patents pending inU.S. and other countries); Canadian Patent No. 1,183,276.